# Configure Ezeelogin to authenticate using Windows\_AD / OpenLDAP in Debian?

362 Manu Chacko July 26, 2024 [Features & Functionalities,](https://www.ezeelogin.com/kb/category/features-functionalities/6/) [Tweaks & Configuration](https://www.ezeelogin.com/kb/category/getting-started/tweaks-configuration/7/) 3105

## **Configure Ezeelogin to authenticate using Windows\_AD / OpenLDAP (Pam-Ldap) in Debian.**

**Overview**: This article describes the steps to configure Ezeelogin to authenticate using Windows Active Directory or OpenLDAP (PAM-LDAP) on Debian, including installing necessary PHP and PAM-[LDAP](https://www.ezeelogin.com/user_manual/Ldap1.html) modules, adjusting configuration files, and validating the setup.

**Note:** Make sure that the PHP-LDAP extension is installed on the server. Replace the PHP version in the below command.

```
root@jumpserver:~# apt-get install phpx.x-ldap
```
eg: --------> :~# apt-get install php8.2-ldap

```
root@jumpserver:~# systemctl restart apache2
```
1. Login to **Web-GUI** > **open settings** > **Ldap** 

**[How to find base DN and bind RDN](https://www.ezeelogin.com/kb/article/find-base-dn-and-bind-rdn-from-windows-server-676.html)**

Add the details of LDAP configurations & Check **WINDOWS ACTIVE DIRECTORY** if you are authenticating with [Windows](https://www.ezeelogin.com/user_manual/AddEditDeleteserver.html) **AD** & **Save.**

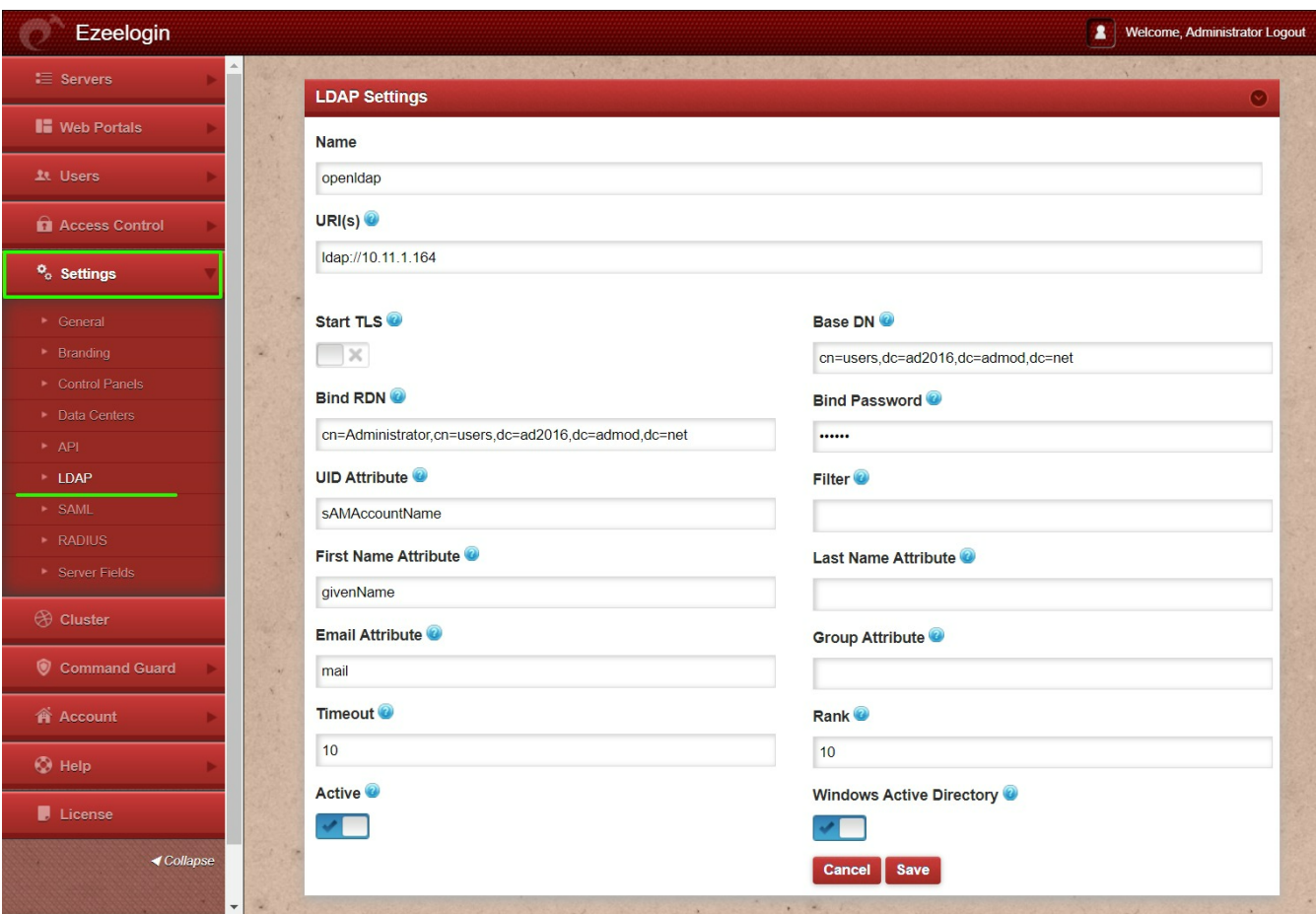

2. Open **Settings** > **General** > **Authentication** > change web panel **authentication to LDAP** & Check **External SSH Auth.**

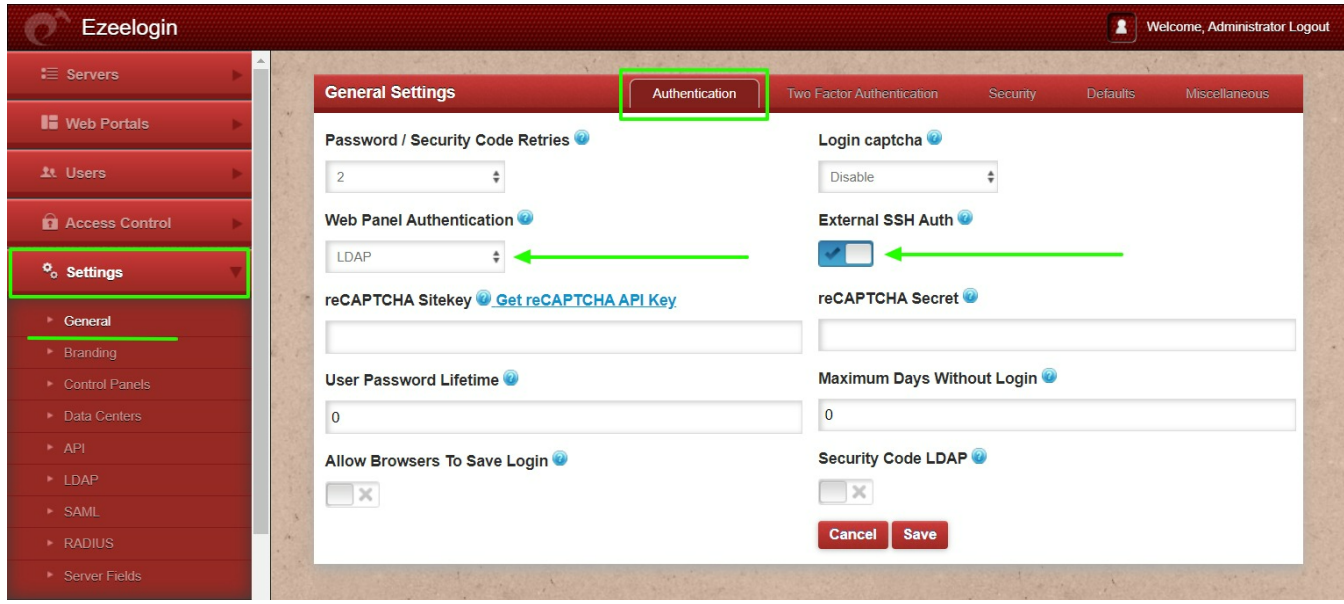

3. Select the LDAP users and import them to Ezeelogin.

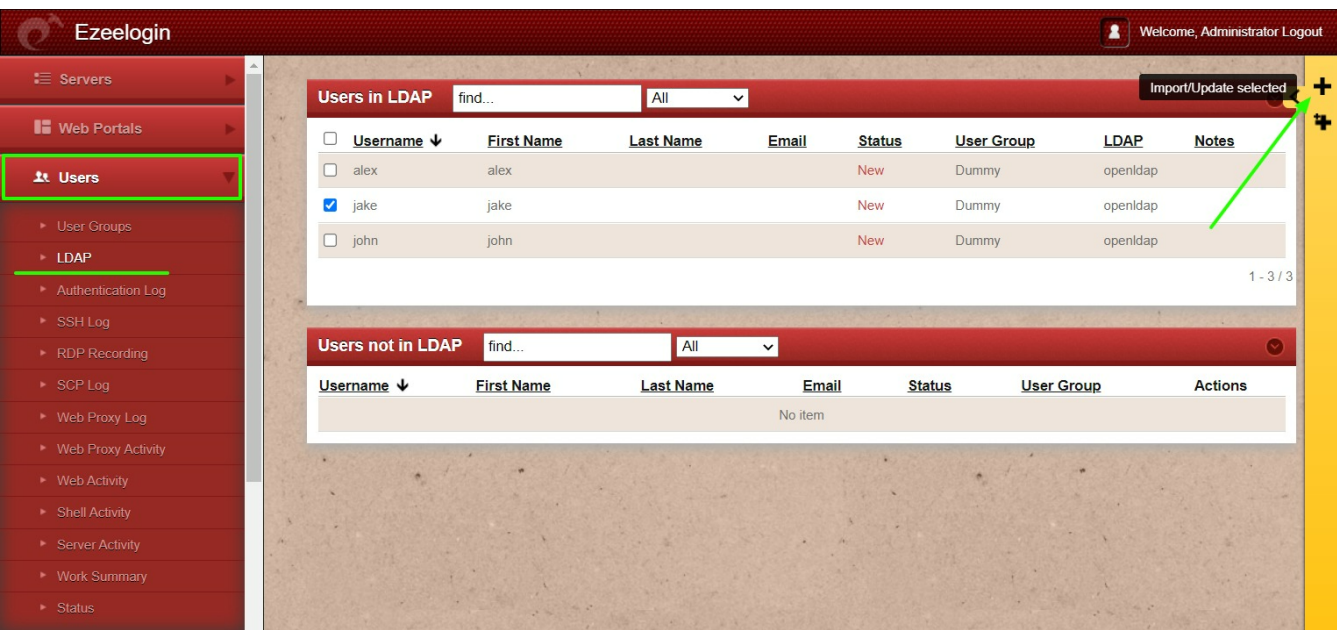

- You can confirm the imported LDAP users were listed in Users.
- Now you can log in to Ezeelogin with LDAP users in Ezeelogin GUI.
- After importing the users to Ezeelogin, log in with the user and set up the security code for the user under Account > Password > New Security Code.
- Skip the 4th & 5th steps if you are configuring OpenLDAP.

### 4. Make sure that UNIX ATTRIBUTES is enabled on WINDOWS(2003,2008,2012) SERVER.

**Note:** You do not need to install unix attributes on Windows 10 and Windows 2016 server OS.

- Log in to the Windows server & open the command prompt.
- Enter the below command:

**Dism.exe/online/enable-feature /featurename:nis /all**

Reboot the server to complete the installation

5. Make sure to add the values for UID, GID, Login Shell, and Home Directory.

 **Win 2008 Unix Attributes**

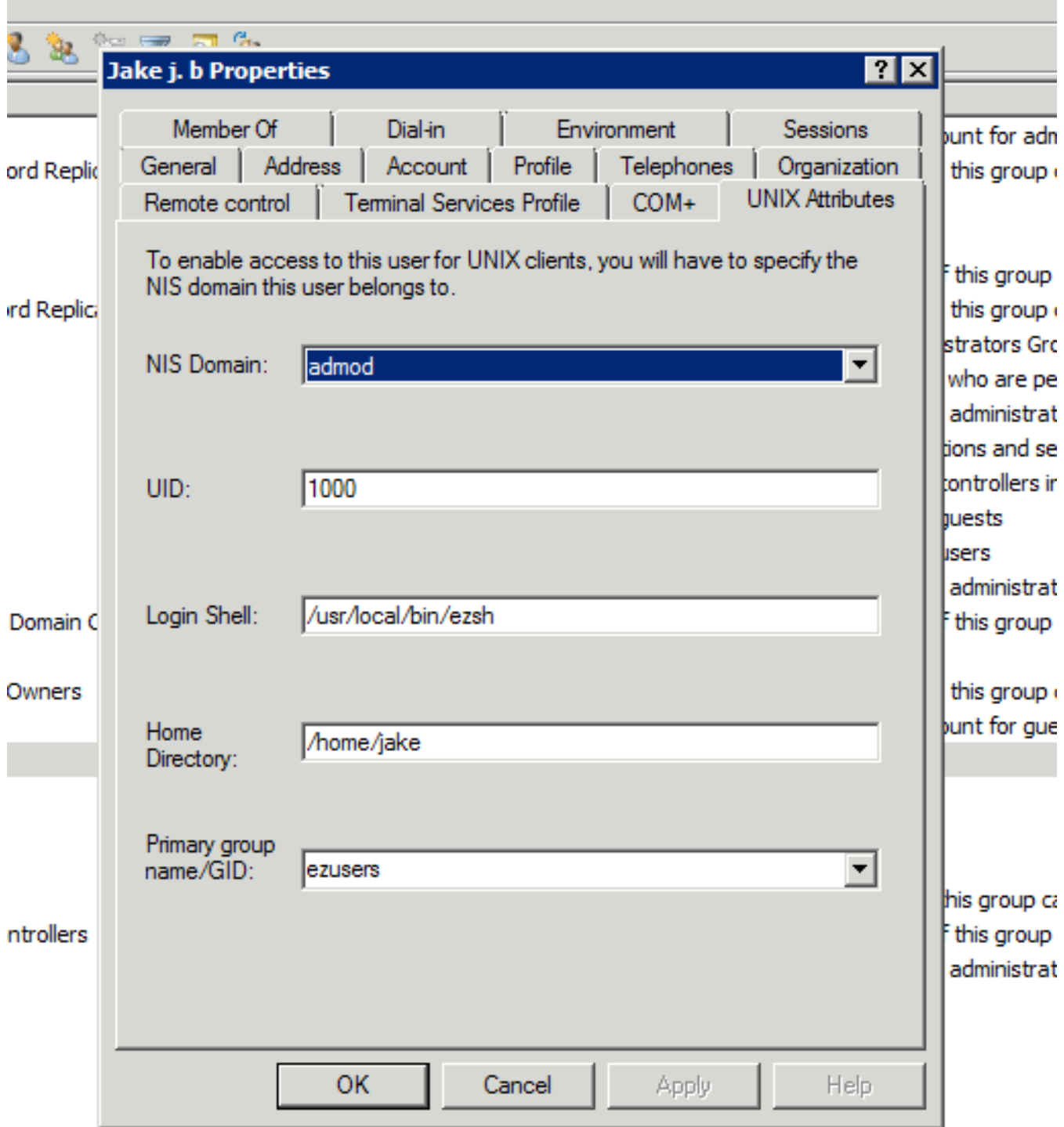

For **Window 2016** AD user set the attributes such as **uidNumber = 10001** , **gidNumber = 12001** , **unixHomeDirectory = /home/jake** , **loginShell=/usr/local/bin/ezsh** 

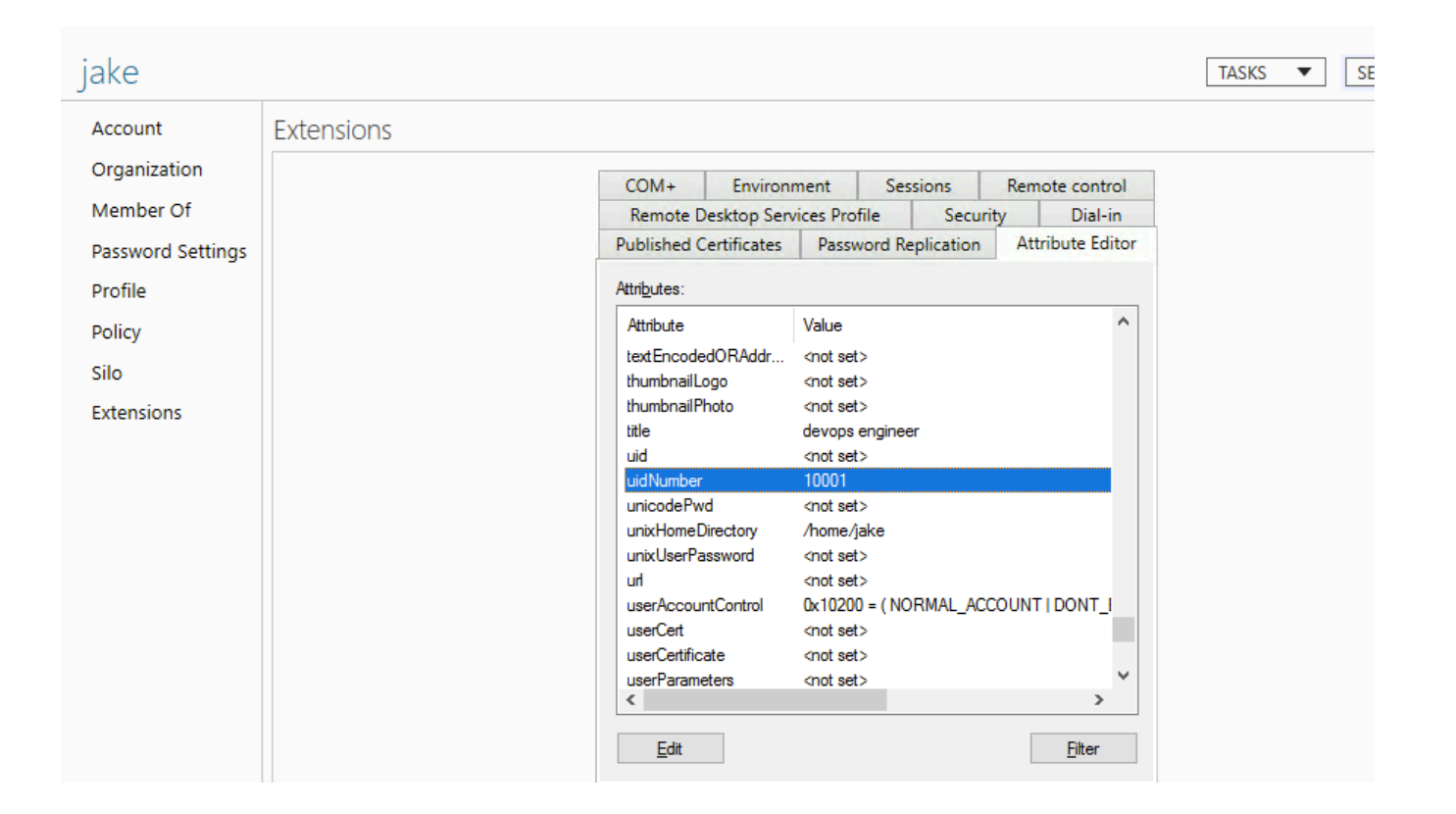

For the Unix Attributes uidNumber, gidNumber, and loginShell to be visible, make sure to click on the Filter button and select ONLY " Show Only Writable Attributes" as shown below.

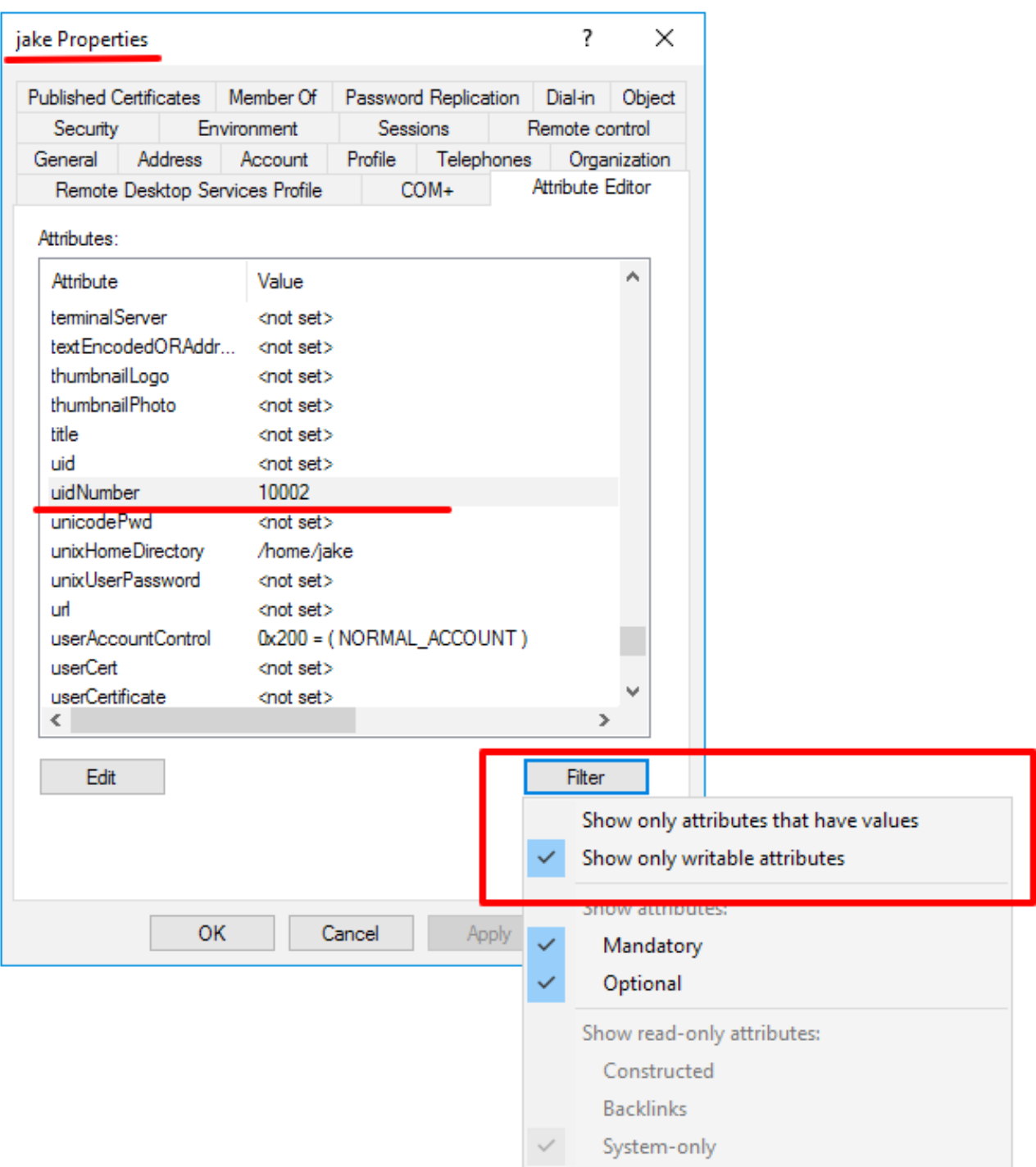

## **Let's configure PAM\_LDAP Authentication for SSH**

Login to Ezeelogin SSH server to configure pam-LDAP.

1. Install the pam-LDAP module by the following command:

root@jumpserver:~# apt install libnss-ldap libpam-ldap ldap-utils nscd

2. Enter LDAP URI, Base dn, select Ldap version 3, Bindpassword, and BInddn on prompts.

You can reconfigure the settings with the following command

root@jumpserver:~# dpkg-reconfigure libnss-ldap

**Note:** Skip the 3rd step if you are configuring OpenLDAP.

3. Add Active Directory Mappings to /etc/libnss-ldap.conf

Search for RF 2307 (AD) mapping & add or uncomment the following lines.

root@jumpserver:~# nano /etc/libnss-ldap.conf

nss\_map\_objectclass posixAccount user

nss map attribute uid sAMAccountName

nss\_map\_attribute homeDirectory unixHomeDirectory

nss\_override\_attribute\_value loginShell /usr/local/bin/ezsh

4. Append 'ldap' to password, group & shadow in /etc/nsswitch.conf

```
root@jumpserver:~# cat /etc/nsswitch.conf
# /etc/nsswitch.conf
#
# Example configuration of GNU Name Service Switch functionality.
# If you have the `glibc-doc-reference' and `info' packages
installed, try:
# `info libc "Name Service Switch"' for information about this file.
passwd: files systemd ldap
group: files systemd ldap
shadow: files ldap
gshadow: files
hosts: files mdns4_minimal [NOTFOUND=return] dns myhostname
networks: files
protocols: db files
services: db files
ethers: db files
rpc: db files
netgroup: nis
```
5. Enable auto-create home directory on login by adding the following to **/etc/pam.d/common-session** by the following command

root@jumpserver:~# echo "session optional pam\_mkhomedir.so skel=/etc/skel umask=077" >> /etc/pam.d/common-session

6. Edit /etc/pam.d/common-password and Remove the option '**use\_authtok**' on the password '**pam\_ldap**' module configuration as below.

root@jumpserver:~# vi /etc/pam.d/common-password

# Remove the option 'use\_authtok' on the password 'pam\_ldap' module configuraiton as below.

```
password [success=1 user_unknown=ignore default=die]
pam_ldap.so try_first_pass
```
7. Restart nscd service

root@jumpserver:~# service nscd restart

**Note:** Ensure the login shell of the LDAP user is /usr/local/bin/ezsh

• Now run the id/finger command and see whether you are able to get AD user details

```
[root@jumpserver ~]# finger jake
Login: jake Name: jake t
Directory: /home/jake Shell: /usr/local/bin/ezsh
Last login Wed Jun 13 05:02 (EDT) on pts/1 from 10.1.1.13
No mail.
No Plan.
[root@jumpserver ~]# id jake
uid=10001(jake) gid=120001(domain users) groups=1547600513(domain
users)
```
**Not the shell. Troubleshooting. Ensure that it returns the values of uit, die, home directory, and ls** 

```
[root@jumpserver]# ldapsearch -x -LLL -E pr=200/noprompt -h
10.11.1.164 -D "administrator@ad2016.admod.net" -w admod_2016 -b
"cn=jake,cn=users,dc=ad2016,dc=admod,dc=net"
dn: CN=jake,CN=Users,DC=ad2016,DC=admod,DC=net
objectClass: top
objectClass: person
objectClass: organizationalPerson
```
objectClass: user

cn: jake

givenName: jake

distinguishedName: CN=jake,CN=Users,DC=ad2016,DC=admod,DC=net instanceType: 4 whenCreated: 20180703063304.0Z whenChanged: 20180703063554.0Z displayName: jake uSNCreated: 45128 uSNChanged: 45136 name: jake objectGUID:: ldpkFlnRs0O6irphlTq1AA== userAccountControl: 512 badPwdCount: 0 codePage: 0 countryCode: 0 badPasswordTime: 0 lastLogoff: 0 lastLogon: 0 pwdLastSet: 131750731848783837 primaryGroupID: 513 objectSid:: AQUAAAAAAAUVAAAAmhs/bgMv2mlWATm4VQQAAA== accountExpires: 9223372036854775807 logonCount: 0 sAMAccountName: jake sAMAccountType: 805306368

```
userPrincipalName: jake@ad2016.admod.net
objectCategory:
CN=Person,CN=Schema,CN=Configuration,DC=ad2016,DC=admod,DC=net
dSCorePropagationData: 16010101000000.0Z
uidNumber: 10001
gidNumber: 12000
unixHomeDirectory: /home/jake
loginShell: /usr/local/bin/ezsh
# pagedresults: cookie=
```
#### **Related Articles:**

[Record and download RDP recordings.](https://www.ezeelogin.com/kb/article/record-and-download-rdp-recordings-501.html)

[Record RDP sessions.](https://www.ezeelogin.com/kb/article/record-rdp-session-244.html)

Online URL: [https://www.ezeelogin.com/kb/article/configure-ezeelogin-to-authenticate-using-windows\\_ad-openldap](https://www.ezeelogin.com/kb/article/configure-ezeelogin-to-authenticate-using-windows_ad-openldap-in-debian-362.html)[in-debian-362.html](https://www.ezeelogin.com/kb/article/configure-ezeelogin-to-authenticate-using-windows_ad-openldap-in-debian-362.html)